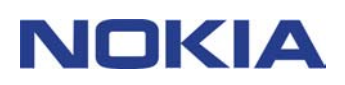

# **GUÍA RÁPIDA DE MODEM SETUP FOR NOKIA 6310i**

## **Contenido**

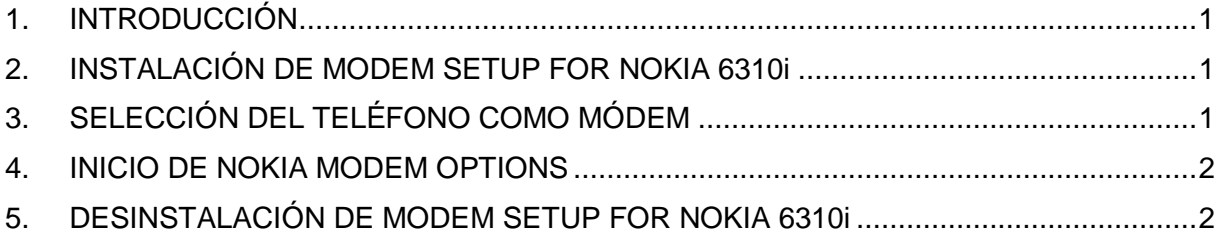

#### **Aviso legal**

Copyright © Nokia Corporation 2002. Reservados todos los derechos.

Queda prohibida la reproducción, transferencia, distribución o almacenamiento de todo o parte del contenido de este documento bajo cualquier forma sin el consentimiento previo y por escrito de Nokia.

Nokia y Nokia Connecting People son marcas registradas de Nokia Corporation. El resto de los productos y nombres de compañías aquí mencionados pueden ser marcas comerciales o registradas de sus respectivos propietarios.

Nokia opera con una política de desarrollo continuo y se reserva el derecho a realizar modificaciones y mejoras en cualquiera de los productos descritos en este documento sin previo aviso.

Nokia no se responsabilizará bajo ninguna circunstancia de la pérdida de datos o ingresos ni de ningún daño especial, incidental, consecuente o indirecto, independientemente de cuál sea su causa.

El contenido del presente documento se suministra tal cual. Salvo que así lo exija la ley aplicable, no se ofrece ningún tipo de garantía, expresa o implícita, incluida, pero sin limitarse a, la garantía implícita de comerciabilidad y adecuación a un fin particular con respecto a la exactitud, fiabilidad y contenido de este documento. Nokia se reserva el derecho de revisar o retirar este documento en cualquier momento sin previo aviso.

## **1. INTRODUCCIÓN**

Con Modem Setup for Nokia 6310i se instalarán los siguientes componentes en el ordenador:

- Adaptadores de módem de fax y datos Nokia 6310i para utilizar el teléfono como módem en llamadas de datos y de fax
- El programa Nokia Modem Options que le permite establecer opciones para las llamadas de datos

Modem Options for Nokia 6310i se ejecuta en Windows 95/98/Me/2000 y Windows NT 4.0 con Service Pack 5 o posterior.

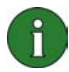

**Nota:** Si tiene las primeras versiones de Windows 2000, es posible que tenga que descargar el soporte de módem IrCOMM para Windows 2000 para utilizar conexiones de infrarrojos. Puede encontrar este software en la sección de descarga de software del sitio web de Microsoft.

#### **2. INSTALACIÓN DE MODEM SETUP FOR NOKIA 6310i**

1.En el menú principal del CD-ROM, haga clic en **Instalación de software** y, seguidamente, en **Modem Setup for Nokia 6310i**.

2. Siga las instrucciones que aparecen en pantalla.

En el cuadro de diálogo **Selección de método de conexión**, se le indicará que seleccione uno o más de los métodos de conexión disponibles: conexión por infrarrojos (siempre que el ordenador tenga funciones de infrarrojos), conexión Bluetooth o conexión de cable.

Esté preparado para conectar el teléfono al PC cuando el sistema así lo solicite. Para obtener instrucciones sobre cómo hacerlo, consulte la Guía de usuario que se facilita con el teléfono.

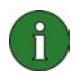

**Nota:** Los adaptadores de módem de fax y datos Nokia 6310i se instalarán automáticamente durante el proceso de instalación.

## **3. SELECCIÓN DEL TELÉFONO COMO MÓDEM**

Puede utilizar el teléfono con una amplia gama de aplicaciones de comunicaciones de fax y datos disponibles comercialmente. Al configurar una aplicación de datos o de fax, debe seleccionar el teléfono como módem. Según el tipo de conexión que vaya a utilizar, conexión por cable, conexión Bluetooth o por infrarrojos, puede seleccionar Nokia 6310i Cable, Nokia 6310i Bluetooth o Nokia 6310i IrDA como módem.

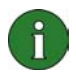

Ť.

**Nota:** Si utiliza el teléfono para realizar llamadas de datos o de fax, la conexión por infrarrojos sólo puede utilizarse con Windows 95/98/Me/2000.

La conexión Bluetooth sólo está disponible para Windows 98/Me/2000.

**Nota:** Puesto que los dispositivos Bluetooth se comunican mediante ondas de radio, el teléfono y el otro dispositivo Bluetooth no tienen que estar uno enfrente del otro. El único requisito es que la distancia máxima entre los dos dispositivos sea de 10 metros, aunque la conexión puede sufrir interferencias por obstáculos como paredes u otros dispositivos electrónicos.

Es posible que en algunos países existan limitaciones en lo que respecta al uso de dispositivos Bluetooth. Consulte con las autoridades locales.

### **4. INICIO DE NOKIA MODEM OPTIONS**

Puede iniciar Nokia Modem Options desde el Panel de control:

Haga clic en el botón **Inicio**, señale a **Configuración** y haga clic en **Panel de control**.

En el Panel de control, haga doble clic en **Nokia Modem Options**.

Puede modificar los valores de las llamadas de datos aunque el teléfono no esté conectado al ordenador. Consulte la ayuda de Nokia Modem Options para obtener información sobre el establecimiento de estas opciones.

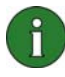

**Nota:** GPRS es una tecnología que permite utilizar los teléfonos móviles para enviar y recibir datos en la red de móviles. Para utilizar servicios GPRS, la red tiene que admitir la tecnología GPRS (General Packet Radio Service, servicio general de radio por paquetes) y el usuario tiene que estar abonado a este servicio. El precio de los servicios GPRS puede diferir del de los servicios de datos GSM normales. Póngase en contacto con su proveedor de servicios para obtener más información.

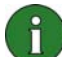

**Nota:** Para utilizar servicios de datos de alta velocidad GSM, la red debe admitir la tecnología HSCSD (Datos conmutados en circuito de alta velocidad) y el usuario debe estar abonado a este servicio. Los servicios de datos de alta velocidad GSM pueden costar un poco más que los servicios de datos GSM normales. Póngase en contacto con su proveedor de servicios para obtener más información.

## **5. DESINSTALACIÓN DE MODEM SETUP FOR NOKIA 6310i**

1. Haga clic en **Inicio**, señale a **Configuración** y haga clic en **Panel de control**.

#### 2. Haga doble clic en **Agregar o quitar programas**.

3. En la ficha Instalar o desinstalar, seleccione **Modem Setup for Nokia 6310i** en la lista de programas que pueden ser eliminados.

#### 4. Haga clic en **Agregar o quitar**.

5. Siga las instrucciones que aparecen en la pantalla hasta que se eliminen los archivos de programa.

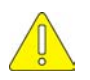

#### **Notas importantes de seguridad**

Todas las instrucciones de seguridad en las guías del usuario de su teléfono y PC también deben aplicarse cuando este producto se emplee con el teléfono.

Acuérdese de realizar copias de seguridad de todos los datos importantes para protegerlos de posibles pérdidas o modificaciones.

Evite que el rayo de infrarrojos interfiera con otros dispositivos infrarrojos y no lo dirija hacia los ojos.

Para desconectar el cable del teléfono, sujete el conector y retire el cable.